Istituto comprensivo «G. Dezza» – Scuola Primaria Istituto comprensivo «G. Dezza» – Scuola Primaria

# REGISTRO REGISTRO ELETTRONICO ELETTRONICO

Guida per i tutori

USERNAME E PASSWORD Ciascun tutore accede al registro elettronico attraverso username e password personali fornite dalla scuola

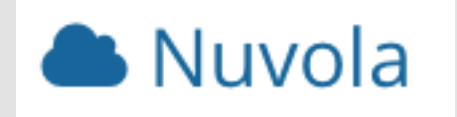

Prof.ssa Lina Corona –A.S. 2020-2021 Prof.ssa Lina Corona –A.S. 2020-2021

## UNA VOLTA EFFETTUATO L'ACCESSO IL TUTORE:

- Visiona, attraverso il menu laterale di sinistra, le diverse aree
- Vede se ci sono nuove notifiche rispetto ai documenti e, cliccando sulla notifica, visiona direttamente il documento

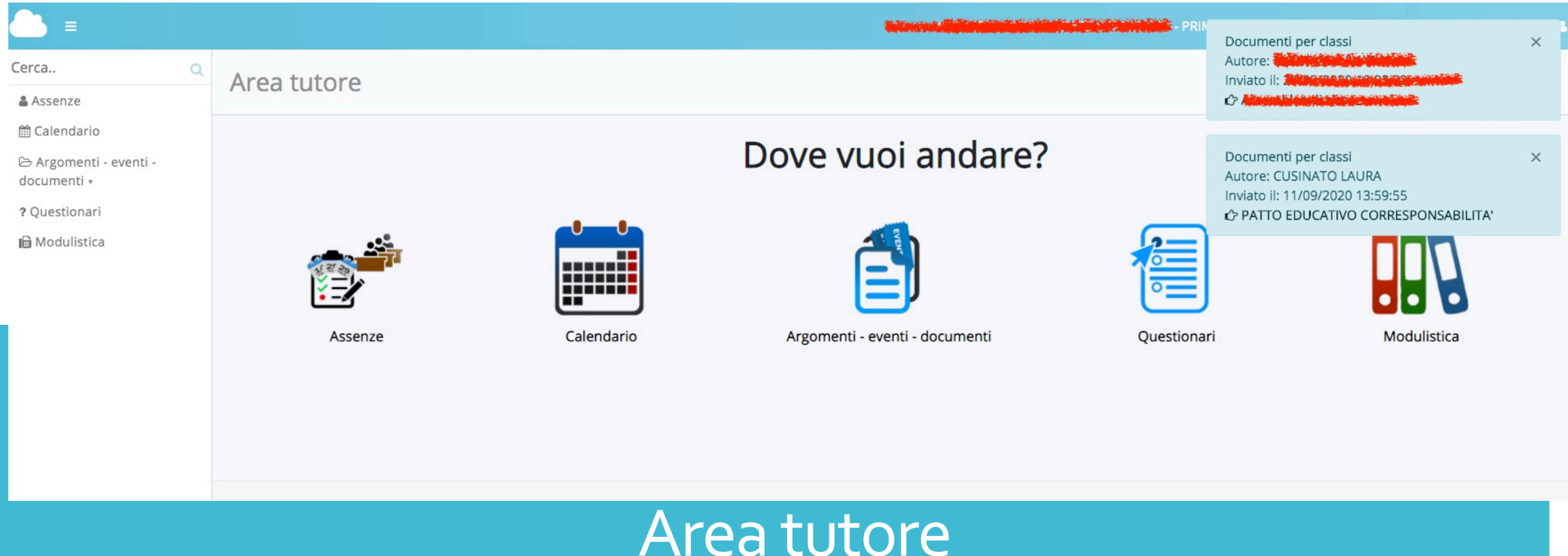

![](_page_2_Picture_0.jpeg)

Prof.ssa Lina Corona –A.S. 2020-2021

### CLICCANDO SU **ARGOMENTI – EVENTI – DOCUMENTI** E' POSSIBILE:

![](_page_3_Picture_1.jpeg)

![](_page_4_Figure_0.jpeg)

![](_page_5_Picture_1.jpeg)

### Documenti per classe

![](_page_5_Picture_72.jpeg)

血 Voti <sub>▼</sub>

平 Note

![](_page_5_Picture_73.jpeg)

![](_page_5_Picture_74.jpeg)

Argomenti di lezione

### Documenti per classe

Documenti per

classe/materia

Materiale per docente **©** Documenti

## Documento per alunno

? Questionari

![](_page_5_Picture_75.jpeg)

## **documento e per segnarlo come visto**

![](_page_5_Picture_76.jpeg)

**Il documento non è ancora indicato** 

# Area tutore

**I**a Modulistica

![](_page_6_Picture_0.jpeg)

## Cerca.. & Assenze 血 Voti v 平 Note t Calendario → Argomenti - eventi documenti » **≥** Documenti ? Questionari **I**a Modulistica

## **DOCUMENTI / EVENTI PER CLASSE**   $\mathsf Q$

# Dettaglio documento/evento classe

![](_page_6_Picture_54.jpeg)

![](_page_7_Picture_0.jpeg)

## **DOCUMENTI PER ALUNNO**

#### Documento per alunno

![](_page_7_Picture_37.jpeg)

![](_page_7_Figure_4.jpeg)

## **INVIARE MATERIALE PER IL DOCENTE**

![](_page_8_Picture_1.jpeg)

https://supporto.madisoft.it/portal/it/kb/articles/video-tuto compiti-eseguiti-in-area-tutore-studente-per-inviarli-al-doc

![](_page_8_Picture_67.jpeg)

Annotazioni per tutore/studente

![](_page_9_Picture_0.jpeg)

## **INVIARE MATERIALE PER IL DOCENTE**

![](_page_9_Picture_17.jpeg)

![](_page_10_Picture_0.jpeg)

Il docente o il dirigente possono programmare eventi per la classe visibili anche nel calendario

![](_page_10_Figure_2.jpeg)